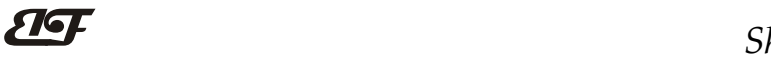

## 两路4-20mA信号转RS-485/232, MODBUS数据采集模块 IBF 20

## 产品特点:

- 两路模拟信号采集, 隔离转换 RS-485/232输出
- 采用16位AD转换器, 测量精度优于0.1%
- 通过RS-485/232接口可以程控校准模块精度
- 信号输入 / 输出之间隔离耐压3000VDC
- 宽电源供电范围: 8~32VDC
- 可靠性高,编程方便,易于应用
- 标准DIN35导轨安装,方便集中布线
- 用户可编程设置模块地址、波特率等
- 支持 Modbus RTU 通讯协议,自动识别协议
- 低成本、小体积模块化设计

### 典型应用:

- 信号测量、监测和控制
- RS-485远程I/O, 数据采集
- 智能楼宇控制、安防工程等应用系统
- RS-232/485 总线工业自动化控制系统 2000 2000 2000 2000 2001 模块外观图
- 工业现场信号隔离及长线传输
- 设备运行监测
- 传感器信号的测量
- 工业现场数据的获取与记录
- 医疗、工控产品开发
- 4-20mA 或 0-5V 信号采集

### 产品概述:

 $\overline{a}$ 

IBF20产品实现传感器和主机之间的信号采集,用来检测模拟信号。IBF20系列产品可应用在 RS-232/485总 线工业自动化控制系统,4-20mA / 0-5V信号测量、监测和控制,以及工业现场信号隔离及长线传输等等。

产品包括电源隔离,信号隔离、线性化,A/D 转换和 RS-485 串行通信。每个串口最多可接 255 只 IBF20 系 列模块,通讯方式支持 MODBUS RTU 通讯协议,默认地址为 01, 波特率为 9600, 数据格式: 10 位, 1 位起始 位,8 位数据位,1 位停止位,无校验。也支持 ASCII 码通讯协议,波特率可由代码设置,能与其他厂家的控制 模块挂在同一 RS-485 总线上,便于计算机编程。

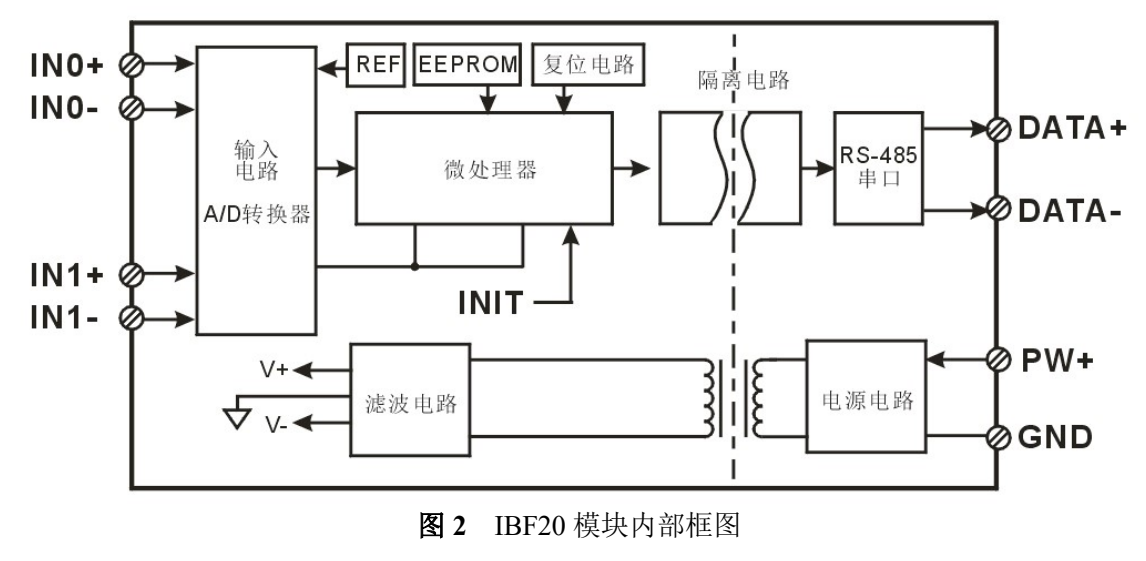

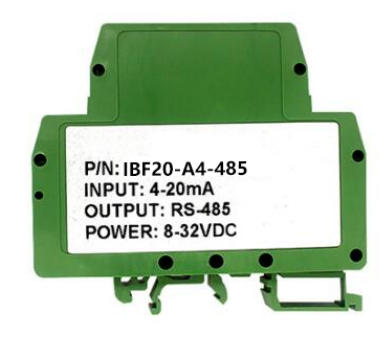

## ShenZhen Beifu Technology Co.,Ltd

IBF20系列产品是基于单片机的智能监测和控制系统,所有的用户设定的校准值,地址,波特率,数据格式, 校验和状态等配置信息都储存在非易失性存储器EEPROM里。

IBF20系列产品按工业标准设计、制造,信号输入 / 输出之间隔离,可承受3000VDC隔离电压,抗干扰能力 强,可靠性高。工作温度范围- 45℃~+85℃。

#### 功能简介:

IBF20 信号隔离采集模块,可以用来测量两路电压或电流信号。

1、 模拟信号输入

16 位采集精度,两路模拟信号输入。产品出厂前所有信号输入范围已全部校准。在使用时,用户也可以很 方便的自行编程校准。具体电流或电压输入量程请看产品选型。

2、 通讯协议

通讯接口: 1 路标准的 RS-485 通讯接口或 1 路标准的 RS-232 通讯接口,订货选型时注明。

通讯协议:支持两种协议,命令集定义的字符协议和 MODBUS RTU 通讯协议。模块自动识别通讯协议, 能实现与多种品牌的 PLC、RTU 或计算机监控系统进行网络通讯。

- 数据格式:10 位。1 位起始位,8 位数据位,1 位停止位。
- 通讯地址(0~255)和波特率(2400、4800、9600、19200、38400、57600、115200bps)均可设定;通讯网 络最长距离可达 1200 米,通过双绞屏蔽电缆连接。

通讯接口高抗干扰设计,±15KV ESD 保护, 通信响应时间小于 100mS。

3、 抗干扰

可根据需要设置校验和。模块内部有瞬态抑制二极管,可以有效抑制各种浪涌脉冲,保护模块,内部的数 字滤波,也可以很好的抑制来自电网的工频干扰。

## 产品选型:

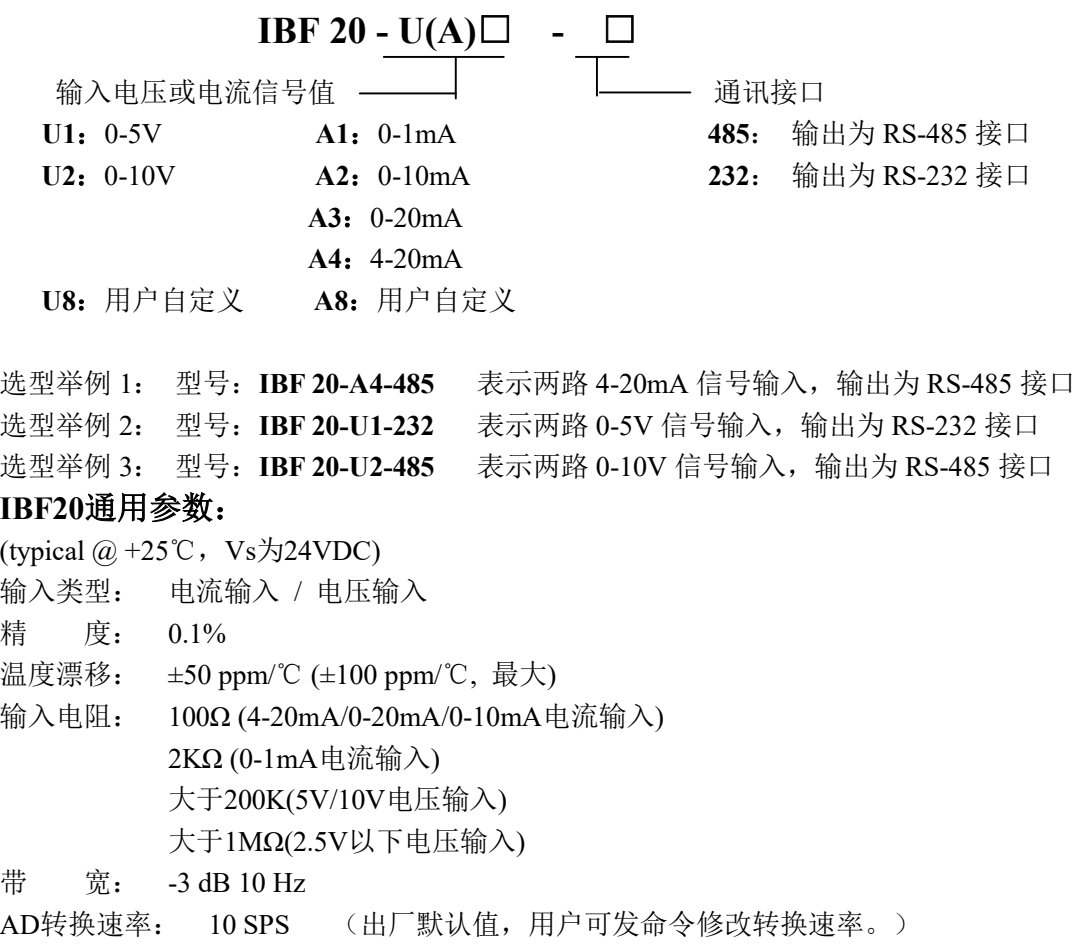

## ShenZhen Beifu Technology Co.,Ltd

可以通过40204寄存器设置AD转换速率2.5 SPS, 5 SPS, 10 SPS, 20 SPS, 40 SPS, 80 SPS, 160 SPS,320 SPS,500 SPS,1000 SPS。(通道转换速率=AD转换速率/开启的通道数量) 注:修改转换速率后请重新校准模块,否则测量的数据会有偏差。也可以在订货的时候注明转 换速率,我们在产品出厂时按您要求的转换速率重新校准。

- 共模抑制(CMR): 120 dB (1kΩ Source Imbalance  $@$  50/60 Hz)
- 常模抑制(NMR): 60 dB (1kΩ Source Imbalance @ 50/60 Hz)
- 输入端保护: 过压保护,过流保护
- 通 讯: 协议 RS-485 或 RS-232 标准字符协议 和 MODBUS RTU通讯协议

波特率(2400、4800、9600、19200、38400、57600、115200bps)可软件选择 地址(0~255)可软件选择

- 通讯响应时间:100 ms 最大
- 工作电源: +8~32VDC 宽供电范围, 内部有防反接和过压保护电路
- 功率消耗: 小于1W
- 工作温度: 45 ~ +80℃
- 工作湿度: 10 ~ 90% (无凝露)
- 存储温度: 45 ~ +80℃
- 存储湿度: 10 ~ 95% (无凝露)
- 隔离耐压: 输入 / 输出 之间: 3KVDC,1 分钟,漏电流 1mA
- 其中 RS-232 / RS-485 输出和电源共地。
- 耐冲击电压: 3KVAC, 1.2/50us(峰值)
- 外形尺寸: 79 mm x 25 mm x 70mm

#### 引脚定义:

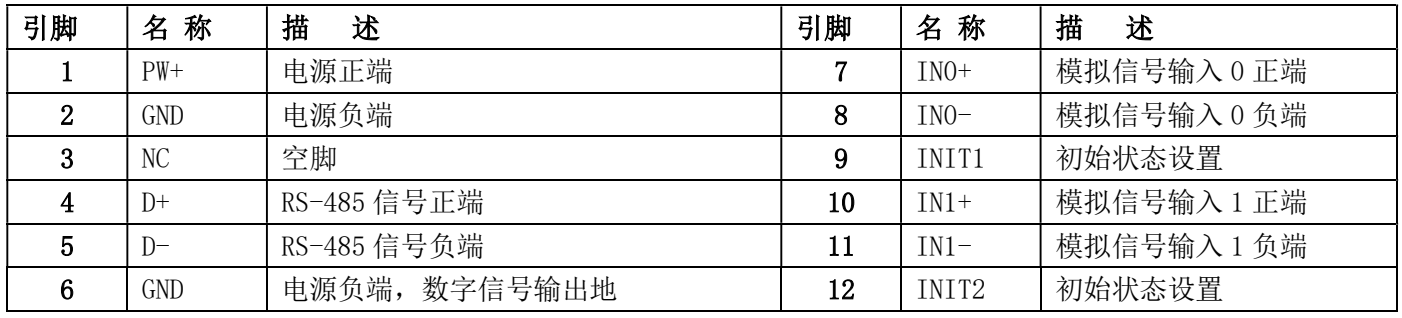

表1 引脚定义

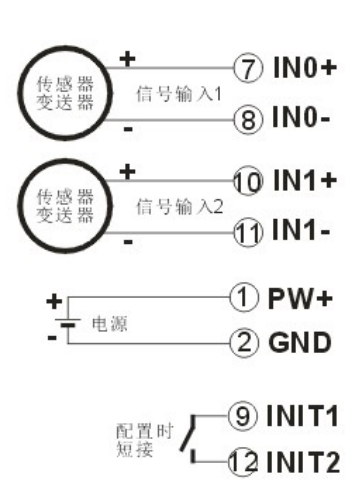

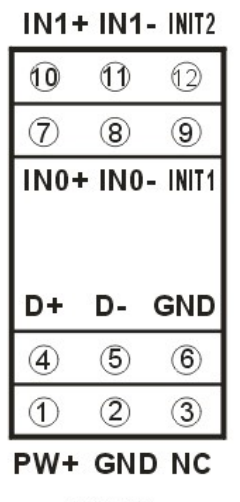

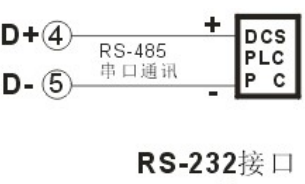

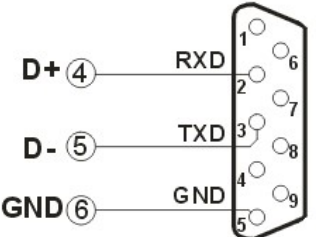

顶视图

图 3 IBF20 模块接线图

#### IBF20 字符协议命令集:

模块的出厂初始设置,如下所示:

地址代码为 01

波特率 9600 bps

#### 禁止校验和

如果使用 RS-485 网络,必须分配一个独一无二的地址代码,地址代码取值为 16 进制数在 00 和 FF 之间, 由于新模块的地址代码都是一样的,他们的地址将会和其他模块矛盾,所以当你组建系统时,你必须重新配置每 一个 IBF20 模块地址。可以在接好 IBF20 模块电源线和 RS485 通讯线后,通过配置命令来修改 IBF20 模块的地 址。波特率,校验和状态也需要根据用户的要求而调整。而在修改波特率,校验和状态之前,必须让模块先进入 缺省状态,否则无法修改。

#### 让模块进入缺省状态的方法:

IBF20 模块有两个个特殊的标为 INIT1 和 INIT2 的管脚。短接 INIT1 (9 脚) 到 INIT2 (12 脚), 再接通电源, 此时模块进入缺省状态。在这个状态时,模块的配置如下:

地址代码为 00

波特率 9600 bps

禁止校验和

这时,可以通过配置命令来修改 IBF20 模块的波特率,校验和状态等参数。在不确定某个模块的具体配置时, 也可以将短接 INIT1 (9 脚) 到 INIT2 (12 脚), 再接通电源, 使模块进入缺省状态, 再对模块进行重新配置。

字符协议命令由一系列字符组成,如首码、地址 ID, 变量、可选校验和字节和一个用以显示命令结束符(cr)。 主机除了带通配符地址"\*\*"的同步的命令之外,一次只指挥一个 IBF20 模块。

命令格式: (Leading Code)(Addr)(Command)[data][checksum](cr)

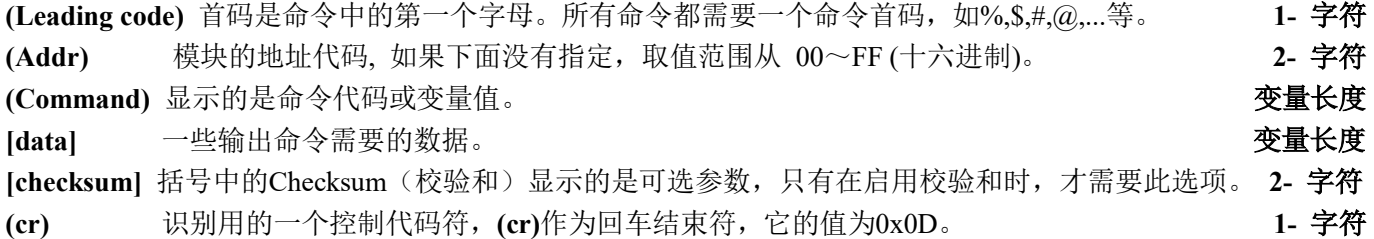

当启用校验和(checksum)时,就需要[Checksum]。它占2-字符。命令和应答都必须附加校验和特性。校验和 用来检查所有输入命令,来帮助你发现主机到模块命令错误和模块到主机响应的错误。校验和字符放置在命令或 响应字符之后,回车符之前。

计算方法:两个字符,十六进制数,为之前所发所有字符的ASCII码数值之和,然后与十六进制数0xFF相与所得。

应用举例: 禁止校验和(checksum)

 $\overline{a}$ 

 用户命令 \$002(cr) 模块应答 100020600 (cr) 启用校验和(checksum) 用户命令 \$002B6 (cr) 模块应答 100020600 A9 (cr)  $\text{``$$'} = 0 \text{x} 24$   $\text{``0'} = 0 \text{x} 30$   $\text{``2'} = 0 \text{x} 32$  B6=(0x24+0x30+0x30+0x32) AND 0xFF  $\ddot{ }$ :  $'$  = 0x21  $\ddot{ }$  0' = 0x30  $\ddot{ }$  2' = 0x32  $\ddot{ }$  6' = 0x36 A9=(0x21+0x30+0x30+0x30+0x32+0x30+0x36+0x30+0x30) AND 0xFF

命令的应答 :

应答信息取决于各种各样的命令。应答也由几个字符组成,包括首代码,变量和结束标识符。应答信号的首 代码有两种, '!'或 '>'表示有效的命令而'?' 则代表无效。通过检查应答信息,可以监测命令是否有效

- 注意:1、在一些情况下,许多命令用相同的命令格式。要确保你用的地址在一个命令中是正确的,假如你用错 误的地址,而这个地址代表着另一个模块,那么命令会在另一个模块生效,因此产生错误。
	- 2、必须用大写字母输入命令。
	- 3、(cr)代表键盘上的回车符,不要直接写出来,应该是敲一下回车键(Enter 键)。
- 1、读测量数据命令
- 说 明: 以当前配置的数据格式, 从模块中读回所有通道模拟输入端的测量数据。
- 命令格式:#AA(cr)
- 参数说明:# 分界符。十六进制为 23H
	- AA 模块地址,取值范围 00~FF(十六进制)。出厂地址为01,转换成十六进制为每个字符的ASCII 码。如地址01换成十六进制为30H和31H。
	- (cr) 结束符,上位机回车键,十六进制为 0DH。
- 应答格式:>(data)(cr) 命令有效。

?AA(cr) 命令无效或非法操作。

- 参数说明:> 分界符。十六进制为 3EH
	- (data) 代表读回的数据。数据格式可以是工程单位,FSR 的百分比,16 进制补码。详细说明见命令 集第 2 条。十六进制为每个字符的 ASCII 码。
	- (cr) 结束符,上位机回车键,十六进制为 0DH。
- 其他说明: 假如格式错误或通讯错误或地址不存在, 模块不响应。 如果某个通道已经被关闭,那么读出的数据显示为空格字符。 如果你使用的串口通讯软件输入不了回车键字符,请切换到十六进制格式进行通讯。
- 应用举例: 用户命令(字符格式) #01(cr) (十六进制格式) 2330310D 模块应答(字符格式) >+12.000+16.000 (cr) (十六讲制格式): 3E2B31322E3030302B31362E3030300D
	- 说 明: 在地址 01H 模块上输入是(数据格式是工程单位):
	- 通道 0: +12.000mA 通道 1: +16.000mA

输入#01 后点击发送命令或者敲回车键,注意(cr)不要输入,那个是代表回车键。 在接收到的数据行就会有显示>+00.000+00.000

#### 2、读通道 N 模拟输入模块数据命令

- 说 明: 以当前配置的数据格式, 从模块中读回通道 N 的模拟输入数据。
- 命令格式:#AAN(cr)

 $\overline{a}$ 

- 参数说明:# 分界符。
	- AA 模块地址,取值范围 00~FF(十六进制)。出厂地址为01,转换成十六进制为每个字符的ASCII 码。如地址01换成十六进制为30H和31H。
	- N 通道代号 0~1,十六进制为30H~ 37H
	- (cr) 结束符,上位机回车键(0DH)。
- 应答格式:>(data)(cr) 命令有效。

?AA(cr) 命令无效或非法操作或通道被关闭。

参数说明:> 分界符。 (data) 代表读回的通道 N 的数据。数据格式可以是工程单位,FSR 的百分比,16 进制补码,或者 ohms。

#### 详细说明见命令集第 3 条。

(cr) 结束符,上位机回车键(0DH)。

- 其他说明:假如语法错误或通讯错误或地址不存在,模块不响应。
- 应用举例: 用户命令(字符格式) #010(cr)
	- (十六进制格式) 233031300D 模块应答(字符格式) >+18.000 (cr)

### (十六讲制格式): 3E2B31382E3030300D

说 明: 在地址 01H 模块上通道 0 的输入是(数据格式是工程单位): +18.000mA

#### 3、配置 IBF20 模块命令

- 说 明: 对一个 IBF20 模块设置地址,输入范围,波特率,数据格式,校验和状态。配置信息储存在非易失性 存储器 EEPROM 里。
- 命令格式:%AANNTTCCFF(cr)
- 参数说明:% 分界符。
	- AA 模块地址,取值范围 00~FF(十六进制)。出厂地址为 01,转换成十六进制为每个字符的 ASCII 码。如地址 01 换成十六进制为 30H 和 31H。
	- NN 代表新的模块 16 进制地址,数值 NN 的范围从 00 到 FF。转换成十六进制为每个字符的 ASCII 码。如地址 18 换成十六进制为 31H 和 38H。
	- TT 用 16 进制代表类型编码。 IBF20 产品必须设置为 00。
	- CC 用 16 进制代表波特率编码。

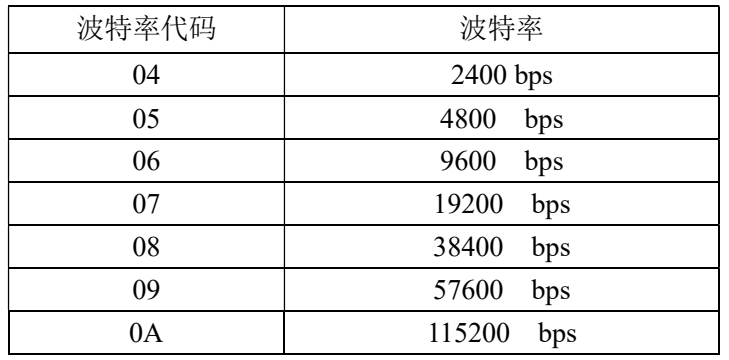

表 2 波特率代码

FF 用 16 进制的 8 位代表数据格式,校验和。注意从 bits2 到 bits5 不用必须设置为零。

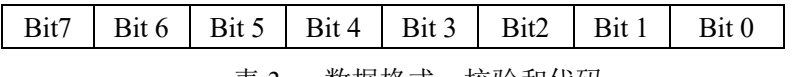

表 3 数据格式,校验和代码

Bit7: 保留位, 必须设置为零

Bit6: 校验和状态, 为 0: 禁止; 为 1: 允许

Bit5-bit2:不用,必须设置为零。

Bit1-bit0:数据格式位。 00:工程单位(Engineering Units)

01:满刻度的百分比(% of FSR)

- 10:16 进制的补码(Twos complement)
- (cr) 结束符,上位机回车键,十六进制为 0DH。
- 应答格式: !AA(cr) 命令有效。

 $\overline{a}$ 

?AA(cr) 命令无效或非法操作,或在改变波特率或校验和前,没有将 INIT 开关拨到 INIT 位置。

- 参数说明:! 分界符,表示命令有效。
	- ? 分界符,表示命令无效。
	- AA 代表输入模块地址

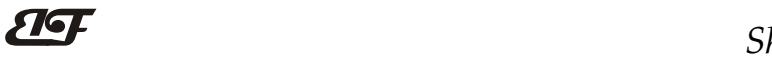

## ShenZhen Beifu Technology Co.,Ltd

(cr) 结束符,上位机回车键,十六进制为 0DH。

其他说明: 假如你第一次配置模块, AA=01H, NN 等于新的地址。假如重新配置模块改变地址、输入范围、数 据格式,AA 等于当前已配置的地址,NN 等于当前的或新的地址。假如要重新配置模块改变波特率 或校验和状态,则必须将 INIT 开关拨到 INIT 位置, 使模块讲入缺省状态, 此时模块地址为 00H, 即 AA=00H, NN 等于当前的或新的地址。

假如格式错误或通讯错误或地址不存在,模块不响应。

- 应用举例: 用户命令 %0111000600(cr)
	- 模块应答 !11(cr)
- 说 明:% 分界符。
	- 01 表示你想配置的IBF20模块原始地址为01H。
	- 11 表示新的模块 16 进制地址为 11H。
	- 00 类型代码,IBF20 产品必须设置为 00。
	- 06 表示波特率 9600 baud。
	- 00 表示数据格式为工程单位,禁止校验和。

### 4、读配置状态命令

- 说 明: 对指定一个 IBF20 模块读配置。
- 命令格式: \$AA2(cr)
- 参数说明: \$ 分界符。
	- AA 模块地址, 取值范围 00~FF(十六进制)。
	- 2 表示读配置状态命令
	- (cr) 结束符,上位机回车键,十六进制为 0DH。
- 应答格式:!AATTCCFF(cr) 命令有效。
	- ?AA(cr) 命令无效或非法操作。
- 参数说明:! 分界符。
	- AA 代表输入模块地址。
	- TT 代表类型编码。
	- CC 代表波特率编码。见表 2
	- **FF 见表 3**
	- (cr) 结束符,上位机回车键,十六进制为 0DH。
- 其他说明: 假如格式错误或通讯错误或地址不存在, 模块不响应。
- 应用举例: 用户命令 \$302(cr)
	- 模块应答 1300F0600(cr)
- 说 明:! 分界符。
	- 30 表示IBF20模块地址为30H 。
	- 00 表示输入类型代码。
	- 06 表示波特率 9600 baud。
	- 00 表示数据格式为工程单位,禁止校验和。

### 5、偏移校准命令

- 说 明:校准一个输入模块通道 N 的偏移。
- 命令格式: \$AA1N(cr)
- 参数说明: \$ 分界符。
	- AA 模块地址,取值范围 00~FF(十六进制)。
	- 1 表示偏移校准命令。
	- $N$  通道代号  $0\sim$ 7
	- (cr) 结束符,上位机回车键(0DH)。
- 应答格式:! AA (cr) 命令有效。
	- ?AA(cr) 命令无效或非法操作。
- 参数说明:! 分界符,表示命令有效。
	- ? 分界符,表示命令无效。
	- AA 代表输入模块地址
	- (cr) 结束符,上位机回车键(0DH)。
- 其他说明:产品出厂时已经校准,用户无需校准即可直接使用。 当对一个模拟输入模块校准时,先校准偏移命令后,再校准增益。 在校准时,模拟输入模块需在要校准的通道上连上合适的输入信号。不同的输入范围需要不同的输入 电压或电流。具体校准方法请看校准模块章节。 假如语法错误或通讯错误或地址不存在,模块不响应。
- 应用举例: 用户命令 \$0110(cr)

## 模块应答 !01(cr)

说 明: 对地址 01H 模块的通道 0 进行偏移校准。

## 6、增益校准命令

- 说明:校准一个输入模块通道 N 的增益。
- 命令格式: \$AA0N(cr)
- 参数说明: \$ 分界符。
	- AA 模块地址,取值范围 00~FF(十六进制)。
	- 0 表示增益校准命令。
	- N 通道代号 0~7
	- (cr) 结束符,上位机回车键(0DH)。
- 应答格式:!AA(cr) 命令有效。
	- ?AA(cr) 命令无效或非法操作。
- 参数说明:! 分界符,表示命令有效。
	- ? 分界符,表示命令无效。
	- AA 代表输入模块地址
	- (cr) 结束符,上位机回车键(0DH)。
- 其他说明:产品出厂时已经校准,用户无需校准即可直接使用。 当对一个模拟输入模块校准时,先校准偏移后,再校准增益。 在校准时,模拟输入模块需在要校准的通道上连上合适的输入信号。不同的输入范围需要不同的输入 电压或电流。具体校准方法请看校准模块章节。 假如语法错误或通讯错误或地址不存在,模块不响应。
- 应用举例: 用户命令 \$0103(cr) 模块应答 !01(cr)
- 说 明: 对地址 01H 模块的通道 3 进行增益校准。

## 7、读模块名称命令

- 说明:对指定一个 IBF20 模块读模块名称。
- 命令格式: SAAM(cr)

- 参数说明:\$ 分界符。
	- AA 模块地址, 取值范围 00~FF(十六进制)。
	- M 表示读模块名称命令
	- (cr) 结束符,上位机回车键,十六进制为 0DH。
- 应答格式:!AA(ModuleName)(cr) 命令有效。
	- ?AA(cr) 命令无效或非法操作

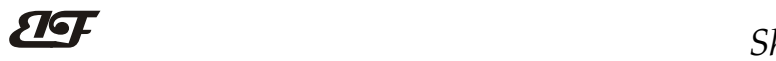

- 参数说明:! 分界符,表示命令有效。
	- ? 分界符,表示命令无效。
		- AA 代表输入模块地址。

(ModuleName) 模块名称 IBF20

(cr) 结束符,上位机回车键,十六进制为 0DH。

其他说明: 假如格式错误或通讯错误或地址不存在, 模块不响应。

应用举例: 用户命令 \$08M(cr)

模块应答 108IBF20 (cr)

说 明:在地址 08H 模块为 IBF20。

## 8、启用或禁止通道命令

说明:对指定一个模拟输入模块发送启动或禁止模块的数据采集通道命令。

- 命令语法: \$AA5VV(cr)
- 参数说明: \$ 分界符。
	- AA 模块地址,取值范围 00~FF(十六讲制)。
	- 5 表示启动或禁止模块的数据采集通道命令
	- VV 两个16进制数,第一个数代表7~4通道

第二个数代表3~0通道 位值为 0:禁止通道

- 位值为 1:启用通道
- (cr) 结束符,上位机回车键(0DH)。
- 响应语法: !AA(cr) 命令有效。
	- ?AA(cr) 命令无效或非法操作
- 参数说明:! 分界符,表示命令有效。
	- ? 分界符,表示命令无效。
	- AA 代表输入模块地址。
	- (cr) 结束符,上位机回车键(0DH)。
- 其他说明:假如语法错误或通讯错误或地址不存在,模块不响应。
- 应用举例: 用户命令 \$08537(cr)

模块应答 108 (cr)

说 明: 设置通道值为 0x37。 3 即 0011, 表示启用通道 5 和 4, 禁止通道 7 和 6。

7 即 0111,表示启用通道 2、1 和 0,禁止通道 3。

## 9、读通道状态命令

说明:对指定一个模拟输入模块发送读通道状态命令。

命令语法: \$AA6(cr)

 $\overline{a}$ 

- 参数说明: \$ 分界符。
	- AA 模块地址,取值范围 00~FF(十六进制)。
	- 6 表示读通道状态命令
	- (cr) 结束符,上位机回车键(0DH)。
- 响应语法: !AAVV(cr) 命令有效。 ?AA(cr) 命令无效或非法操作
- 参数说明:! 分界符,表示命令有效。
	- ? 分界符,表示命令无效。
	- AA 代表输入模块地址。
	- VV 两个16进制数,第一个数的3~0位代表7~4通道

IN7 IN6 IN5 IN4 IN3 IN2 IN1 IN0 Bit7 | Bit 6 | Bit 5 | Bit 4 | Bit 3 | Bit2 | Bit 1 | Bit 0 V V

第二个数的3~0位代表3~0通道

- 位值为 0:禁止通道
- 位值为 1:启用通道
- (cr) 结束符,上位机回车键(0DH)。
- 其他说明: 假如语法错误或通讯错误或地址不存在, 模块不响应。
- 应用举例: 用户命令 \$186 (cr)

模块应答 !18FF (cr)

说 明:当前通道状态值为 0xFF。

0xFF 即 1111 和 1111,表示地址 18H 的模块所有通道都已经启用。

## 10、设置模块AD转换速率

说明: 设置模块的 AD 转换速率。其中,通道转换速率=AD 转换速率/开启的通道数量。采样速率越慢,采集的 数据就越准确。用户可根据需要自行调节。出厂默认的转换速率是 10SPS。

## 注:修改转换速率后请重新校准模块,否则测量的数据会有偏差。也可以在订货的时候注明转换速率, 我们在产品出厂时按您要求的转换速率重新校准。

- 命令格式: \$AA3R(cr)
- 参数说明: \$ 分界符。
	- AA 模块地址, 取值范围 00~FF(十六进制)。
	- 3 表示设置转换速率命令
	- R 转换速率代号,可为 0~9

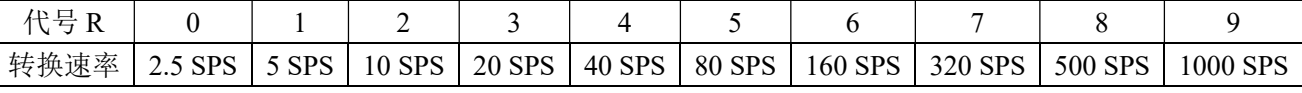

(cr) 结束符,上位机回车键,十六进制为 0DH。

应答格式: !AA(cr) 命令有效。

?AA(cr) 命令无效或非法操作

参数说明:! 分界符,表示命令有效。

- 分界符,表示命令无效。
- AA 代表输入模块地址。
- (cr) 结束符,上位机回车键,十六进制为 0DH。

其他说明: 假如格式错误或通讯错误或地址不存在, 模块不响应。

应用举例 1: 用户命令 \$0036(cr)

模块应答 100 (cr)

- 说 明: 设置 AD 转换速率为 160SPS。
- 应用举例 2: 用户命令 \$0035(cr) 模块应答 !00 (cr)
- 说 明:设置 AD 转换速率为 80SPS。

### 11、读模块AD转换速率

- 说明: 读模块的 AD 转换速率。其中, 通道转换速率=AD 转换速率/开启的通道数量。采样速率越慢, 采集的数 据就越准确。
- 命令格式: \$AA4(cr)

- 参数说明:\$ 分界符。
	- AA 模块地址, 取值范围 00~FF(十六进制)。
	- 4 表示读转换速率命令
	- (cr) 结束符,上位机回车键,十六进制为 0DH。
- 响应语法: !AAR(cr) 命令有效。 ?AA(cr) 命令无效或非法操作

参数说明:! 分界符,表示命令有效。

- ? 分界符,表示命令无效。
	- AA 代表输入模块地址。
	- R 转换速率代号,可为 0~9

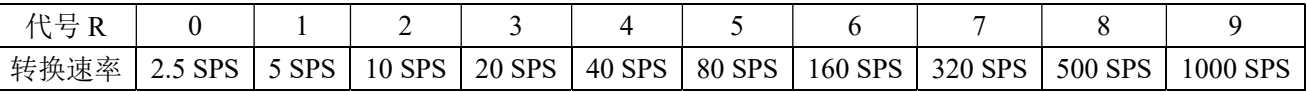

(cr) 结束符,上位机回车键(0DH)。

其他说明: 假如语法错误或通讯错误或地址不存在, 模块不响应。

应用举例 1: 用户命令 \$004(cr)

模块应答 1006 (cr)

说 明:当前 AD 转换速率为 160SPS。

应用举例 2: 用户命令 \$004(cr)

模块应答 1005 (cr)

说 明:当前 AD 转换速率为 80SPS。

## 输入范围和数据格式:

IBF20 模块使用了 3 种数据格式: 00: 工程单位(Engineering Units) 01: 满刻度的百分比(% of FSR)

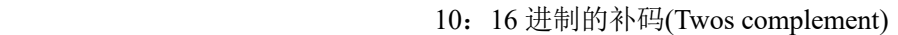

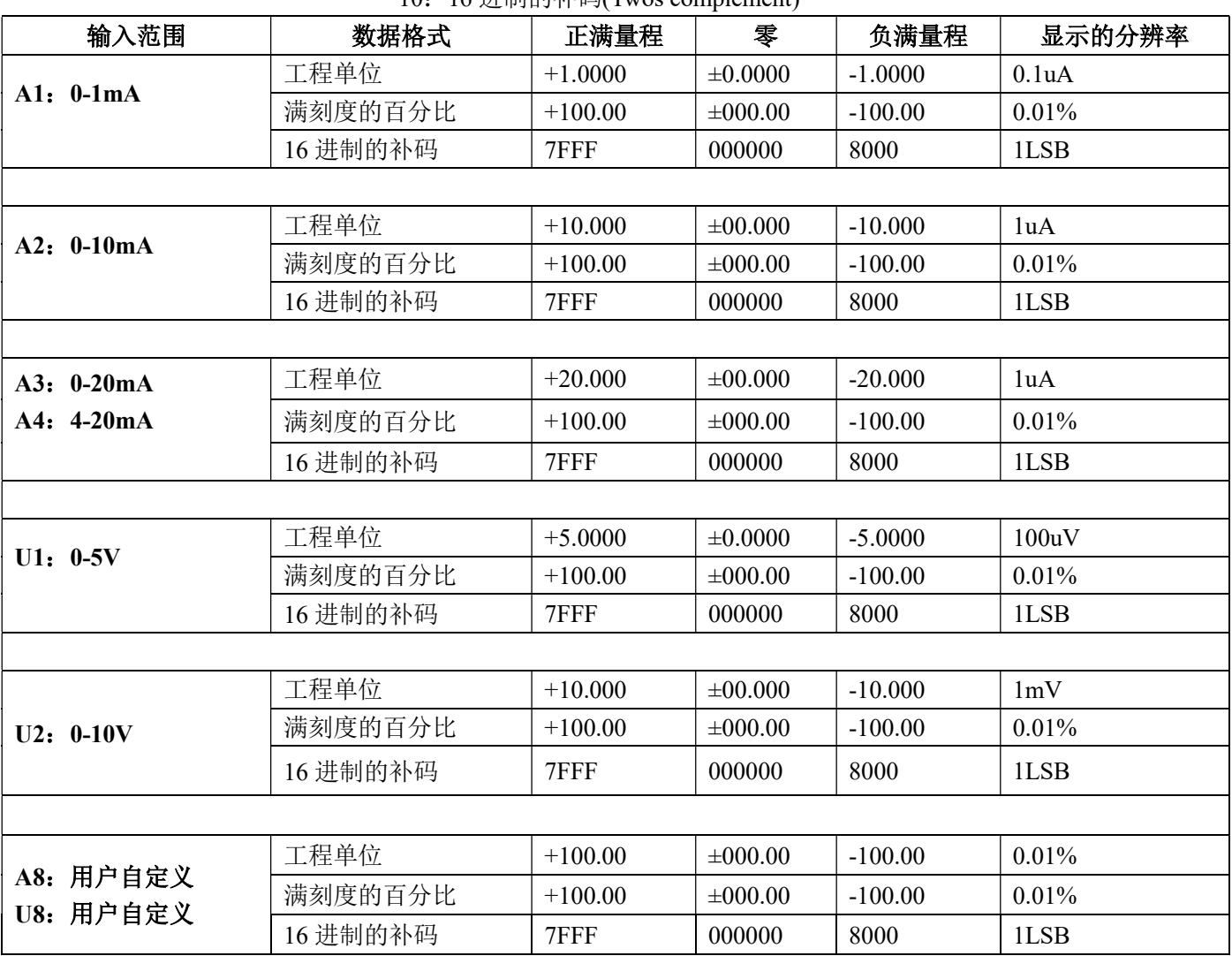

表 4 输入范围和数据格式

ShenZhen Beifu Technology Co.,Ltd

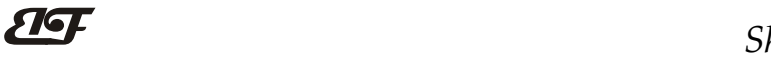

应用举例:

1、输入范围为 A4: 4~20mA,输入为 4 mA 时:

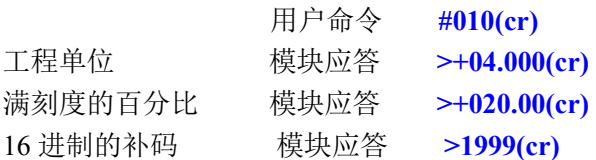

2、输入范围为 U1: 0~5V, 输入为 3V 时:

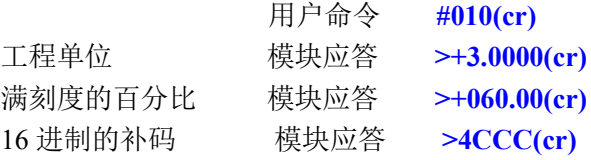

## 校准模块:

### 产品出厂时已经校准,用户无需校准即可直接使用。

使用过程中,你也可以运用产品的校准功能来重新校准模块。在校准时,模块需要输入合适的信号,不同的 输入范围需要不同的输入信号。

为了提高校准精度,建议使用以下设备来校准:

1、一个输出稳定,噪声很低的直流电压/电流信号源

2、一个5位半或更高精度的电压/电流测量仪表监测输入信号的准确性

校准过程

- 1. 按照模块的输入范围在需要校准的通道接上对应的输入信号。 其中IBF20模块零点在输入0时校准,满度在输入满度的100%时校准。例如4-20mA输入时,校准零点时 输入0mA,校准满度时输入20mA.。0-5V输入时,校准零点时输入0V,校准满度时输入5V。
- 2. 给IBF20模块需要校准的通道输入零点信号,通常为0mA或0V。

3. 待信号稳定后, Modbus协议修改寄存器40101 (通道0)或寄存器40102 (通道1) 为0xFF00, 模块就会讲 行零点校准,或者在字符协议下向IBF20模块发送偏移校准 \$AA1N命令(N代表当前正在校准的通道代号)。

4. 给IBF20模块输入满度的100%的电流或电压信号。

5. 待信号稳定后, Modbus协议修改寄存器40101 (通道0)或寄存器40102 (通道1) 为0xFFFF, 模块就会进 行满度校准,或者在字符协议下向向IBF20模块发送增益校准 SAA0N命令(N代表当前正在校准的通道代 号)。

6. 校准完成

 $\overline{a}$ 

### Modbus RTU 通讯协议:

模块的出厂初始设置,如下所示: Modbus 地址为 01 波特率 9600 bps 数据格式: 10 位, 1 位起始位, 8 位数据位, 1 位停止位, 无校验。

### 让模块进入缺省状态的方法:

IBF20模块有两个个特殊的标为INIT1和INIT2的管脚。短接INIT1(9脚)到INIT2(12脚),再接通电源,此 时模块进入缺省状态。在这个状态时,模块暂时恢复为默认的状态:地址为01,波特率为9600。在不确定某个模 块的具体配置时,用户可以查询地址和波特率的寄存器40201-40202,得到模块的实际地址和波特率,也可以跟 据需要修改地址和波特率。

支持Modbus RTU通讯协议功能码03(读保持寄存器)和功能码06(写单个寄存器),命令格式按照标准Modbus RTU通讯协议。

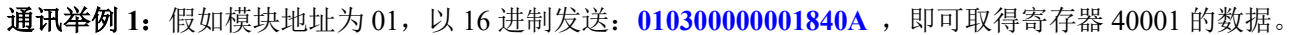

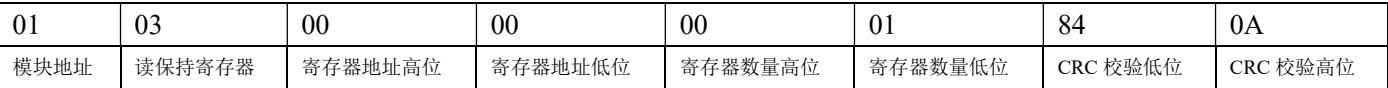

假如模块回复: 010302199973BE 即读到的数据为 0x1999, 假如量程为 A4:4-20mA 或者 A3: 0-20mA,

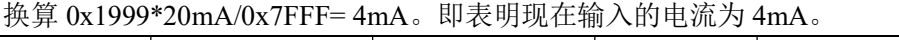

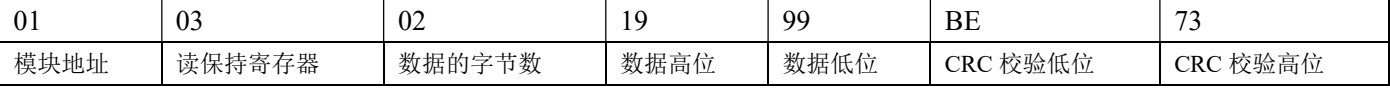

通讯举例 2: 量程为 A4: 4-20mA 时, 也可以读取 4-20mA 专用寄存器的数据, 寄存器地址 40021~40022, 4mA 对应 0x0000,20mA 对应 0x7FFF。举例如下

假如模块地址为 01, 以 16 进制发送: 010300140001C401, 即可取得寄存器 40021 的数据。

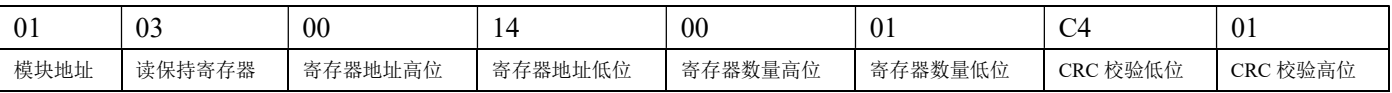

假如模块回复: 010302199973BE 即读到的数据为 0x1999, 量程为 4-20mA, 换算 0x1999\*16mA/0x7FFF= 3.2mA, 再加上零点的 4mA, 即表明现在输入的电流为 7.2mA。

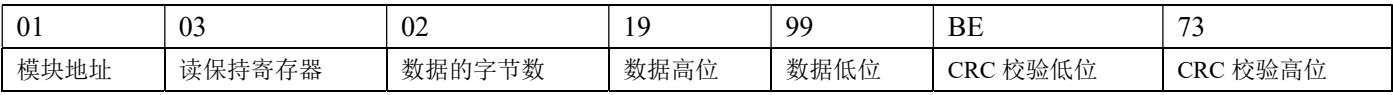

## 寄存器说明:

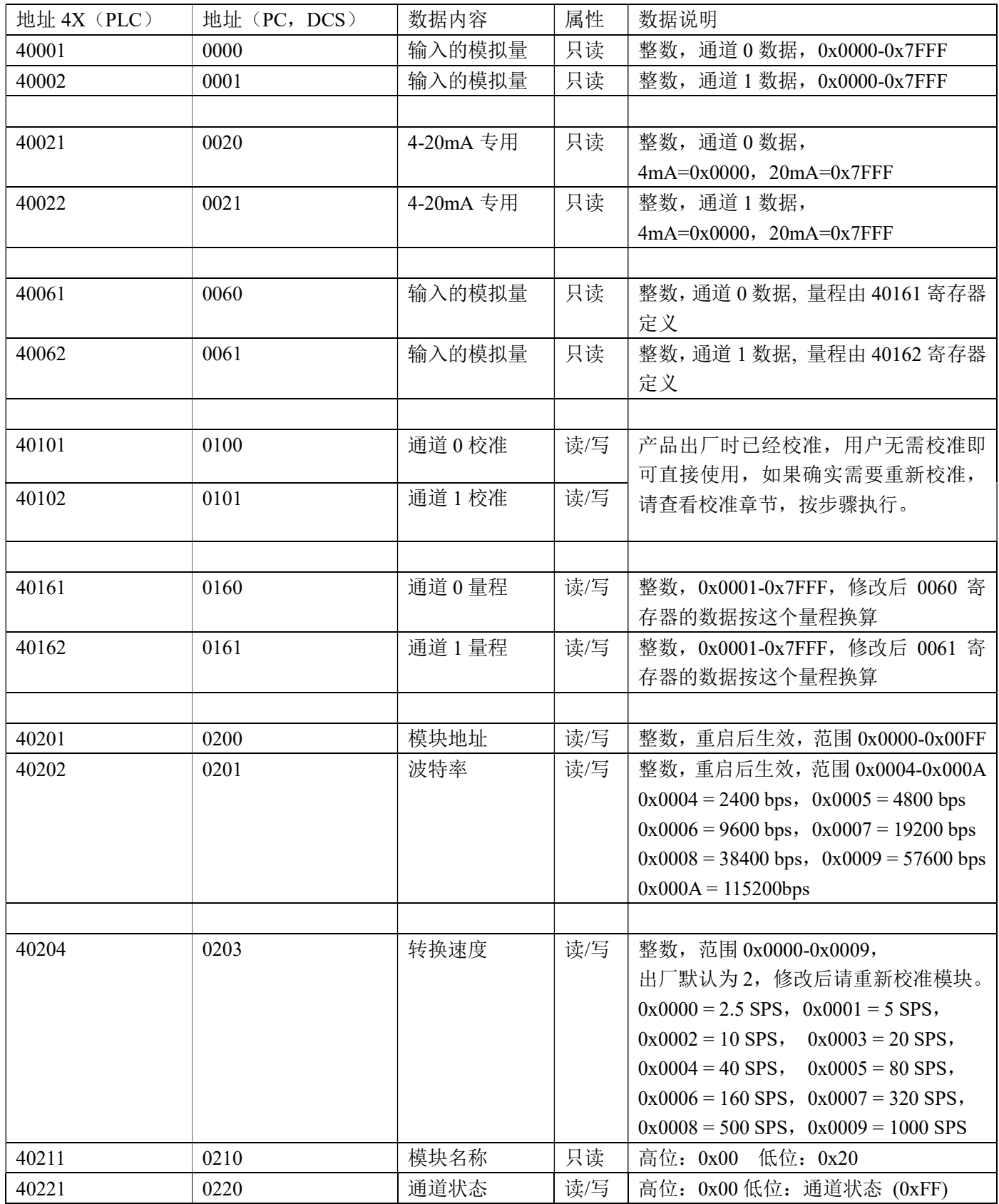

表 5 Modbus Rtu 寄存器说明

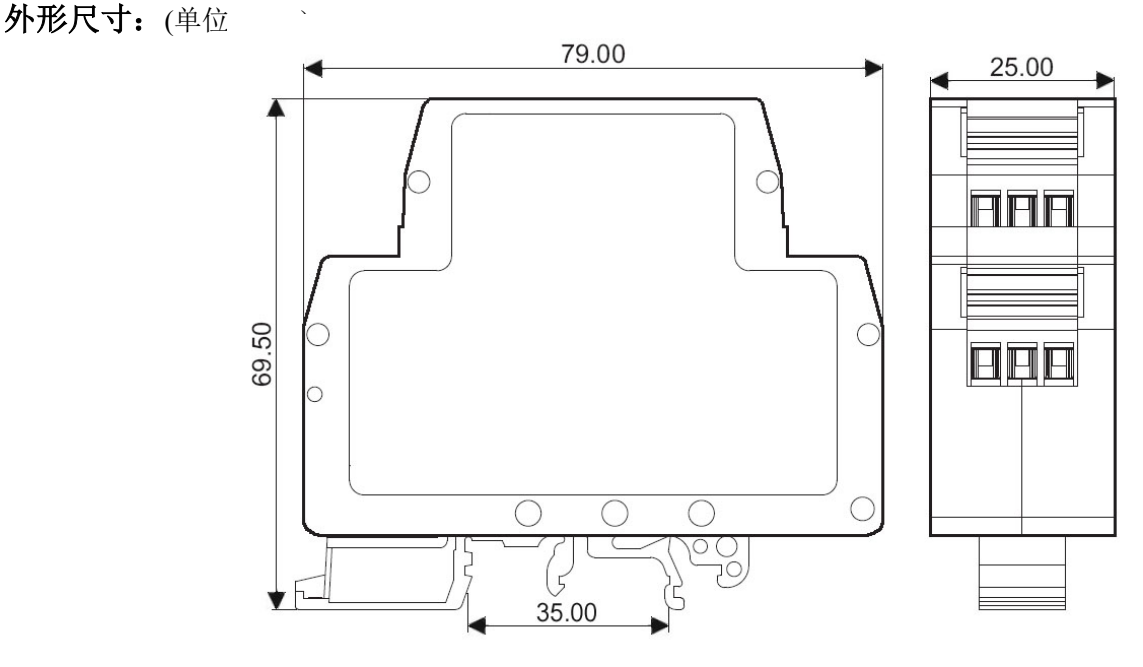

可以安装在标准 DIN35 导轨上

## 注意事项:

- 1、使用前根据装箱单,以及产品标签,仔细核对和确认产品数量、型号和规格。
- 2、使用时必须按所选产品型号对应的接线参考图,正确连接信号输入、输出和电源线,检查无误后再接通电源 和信号。
- 3、当用表笔直接测量信号时,请将端子旋紧。
- 4、使用环境应无导电尘埃和破坏绝缘、金属的腐蚀性气体存在。
- 5、集中安装时,安装间距≥10mm。
- 6、产品出厂时已调校好,请勿随意调校。确需现场调校时,请与我公司联系。
- 7、产品为一体化结构,不可拆卸,同时应避免碰撞和跌落。本产品质保 2 年,在此期间,本公司免费维修或更 换。人为损坏或者涂改和撕下产品上的任何标贴的概不退换。

8、产品内部未设置防雷击电路,当产品的输入、输出馈线暴露于室外恶劣气候环境之中时,请注意采取防雷措 施。

9、产品规格更新时恕不另行通知。

#### 通讯测试软件:

用户收到产品后,可以联系销售人员,并提供 QQ 号码或者邮箱用来接收测试软件。该测试软件用于电脑和 IBF20 产品之间的通讯测试。

#### 保修:

本产品自售出之日起两年内,凡用户遵守贮存、运输及使用要求,而产品质量低于技术指标的,可以返厂免 费维修。因违反操作规定和要求而造成损坏的,需交纳器件费用和维修费。

#### 版权:

版权 © 2017 深圳市贝福科技有限公司。

如未经许可,不得复制、分发、翻译或传输本说明书的任何部分。本说明书如有修改和更新,恕不另行通知。

## 商标:

 $\overline{a}$ 

本说明书提及的其他商标和版权归各自的所有人所有。

版本号: V1.1 日期:2018 年 11 月